# $\epsilon$

# **HE-VA Auto-Controller** AC-PLUS Installation, Indsåning og

Anvendelse

Software Reference WZ410-001 rev.016

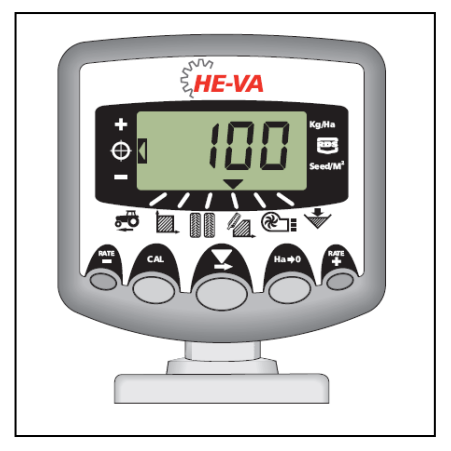

# **Brugervejledning**

#### **Elektromagnetisk Kompatibilitet (EMC)**

Dette produkt er i overensstemmelse med Direktiv 89/336/EEC, under betingelse af, at det installeres og anvendes ifølge brugervejledningen

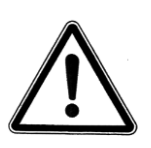

**Vigtigt: Før apparatet tages i brug er det vigtigt at gennemlæse denne brugervejledning grundigt og forstå sikkerhedsanvisningerne.**

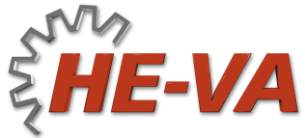

N. A. Christensensvej 34 DK-7900 Nykøbing Mors Tel: +45 9772 4288 Fax:+45 9772 2112 **www.he-va.com**

# Indholdsfortegnelse

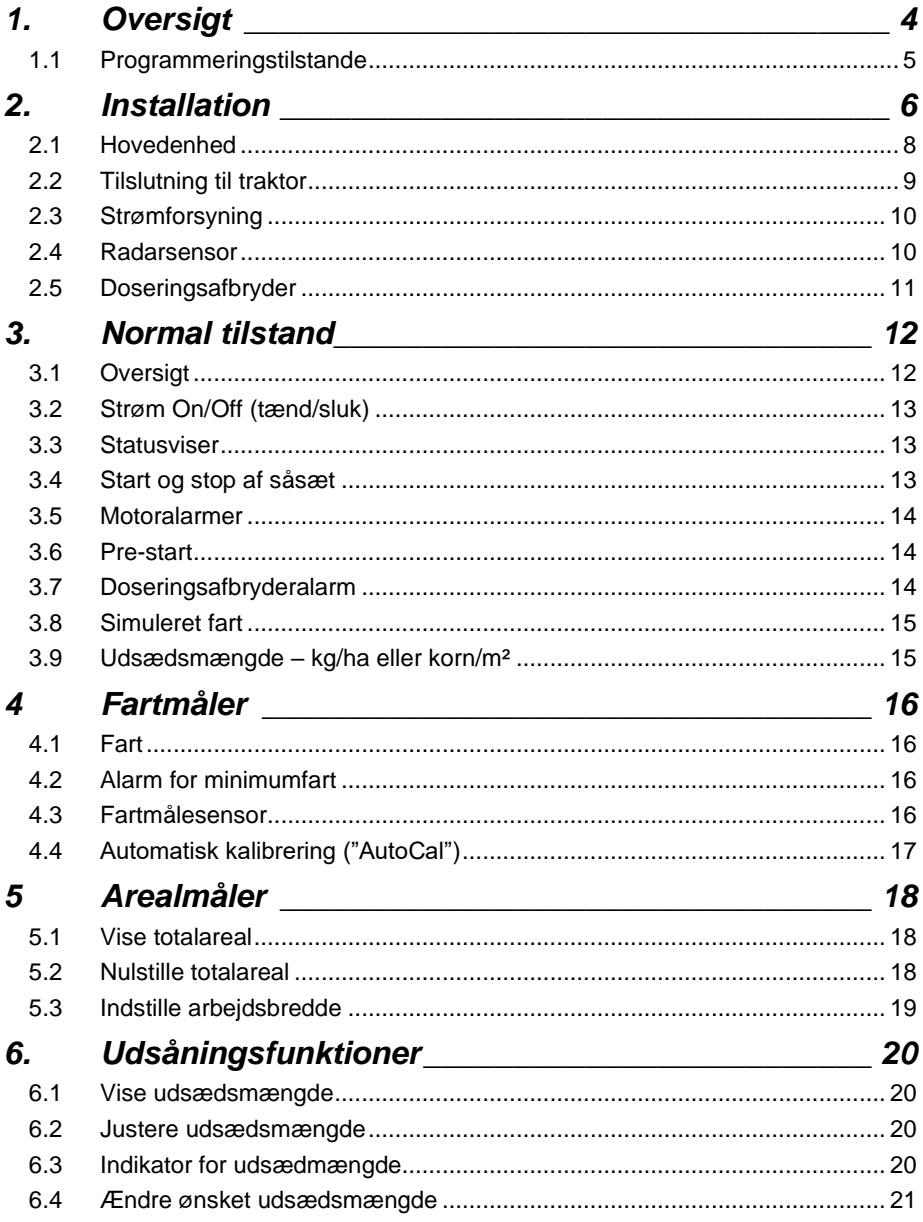

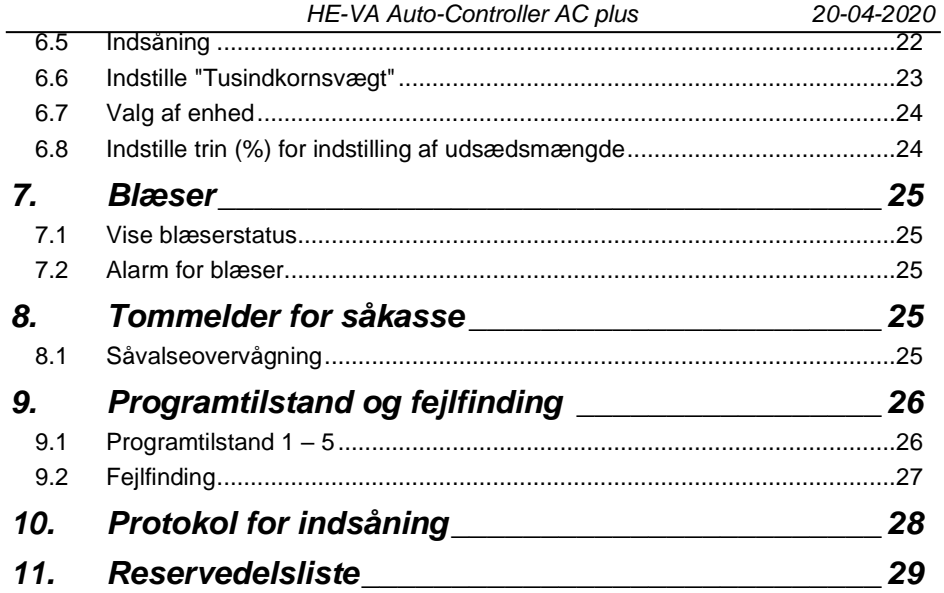

# *1. Oversigt*

HE-VA Auto-Controller giver mulighed for en fuldautomatisk udsåning med Multi-Seeder.

Auto-Controller justerer automatisk udsædsmængde i forhold til den aktuelle fart. Desuden kan mængden justeres løbende.

Apparatet måler disse værdier:

- Fart
- Færdigsået delareal og totalareal
- Såsædsdosering (kg/ha eller korn/m<sup>2</sup>)
- Blæserstatus (On/Off)
- Niveau i såkasse

Der er også alarmer med lyd for:

- Blæser slukket
- Minimum / maximum fart (indenfor hvilken den programmerede dosering kan opretholdes)
- Motor for såsæd afbrudt (ingen feedback)
- Motor for såsæd gået i stå

Hovedenhed tændes og slukkes via vippekontakt på bagsiden af apparatet.

En kontakt placeret i kabinen tænder og slukker blæser og motor for såsæd. Motor for såsæd tændes og slukkes også *automatisk* via doseringsafbryder, afhængig af den valgte trin-indstilling.

Totalareal og alle indstillinger for indsåning gemmes automatisk i hukommelsen, når apparatet slukkes.

Der skal foretages en første indsåning. Dette gøres nemt via en startkontakt på samledåsen placeret på Multi-Seeder. På samledåsen sidder også tænd/sluk kontakter til at afbryde blæser under indsåning, samt for røreaksel ved såning af græs.

**Bemærk:** Udseendet på instrumentets frontpanel kan være lidt anderledes end illustreret.

#### *1.1 Programmeringstilstande*

Der er 5 programmeringstilstande med forskellige justerbare indstillinger samt grundindstillinger. Visse indstillinger kræver adgang til programmeringstilstand – se kapitel 4,5,6,7 og 8.

Andre indstillinger foretages ved installation og skal normalt ikke ændres. Disse indstillinger er nævnt bagest under kapitel 9; det er normalt ikke nødvendigt at gennemgå dem.

# *2. Installation*

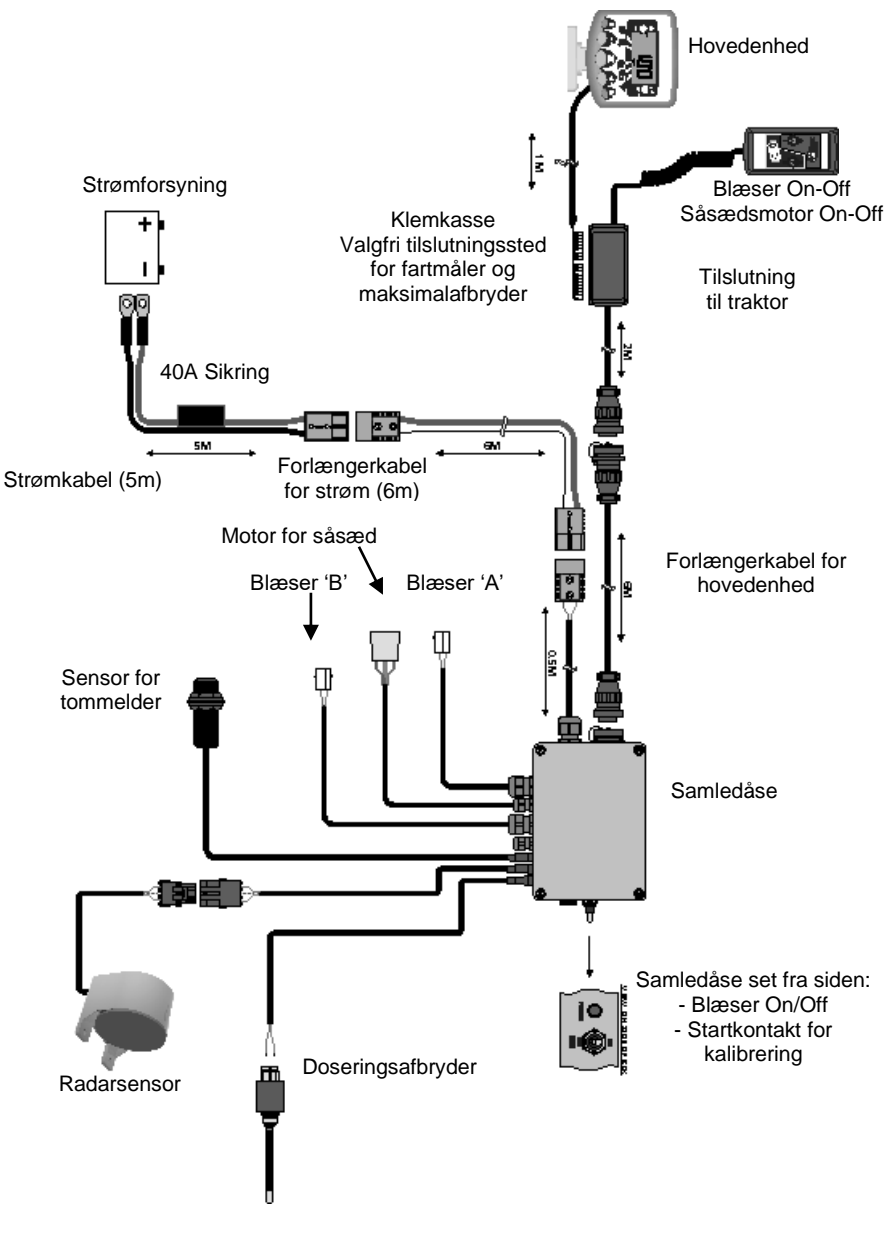

De fleste komponenter for HE-VA Auto-Controller er fabriksmonterede. De øvrige komponenter monteres hos kunden:

- Hovedenhed
- Traktortilslutning
- Strømkabel fra batteri
- Radarsensor (monteres på redskabet).
- Doseringsafbryder (monteres på redskabet)

Svære kabler for strømforsyning og hovedenhed forbinder HE-VA Auto-Controller med traktoren. Disse er tilgængelige i 4m og 10m for den bedste længdetilpasning.

*BEMÆRK: Anbefalet max. længde for kabel mellem batteri og samledåse er 30m.* 

#### *2.1 Hovedenhed*

Placer hovedenheden i kabinen i samråd med føreren. Den må ikke blokere for udsynet, eller forstyrre betjening af traktoren. På hovedenheden monteres en 1-meter kabel med 8/10-vejs IDC tilslutning, klar til at blive koblet til samledåsen.

Til hovedenheden medfølger monteringsbeslag, bestående af: (fig. 2):

- 1 Langt beslag
- 1 Kort beslag
- 3 Spændegreb
- 1 Dækplade
- 1 Monteringsplade
- 2 Galopskruer
- 1. Sæt dækpladen ind i fordybningen på det lange beslag (passer kun på én led).
- 2. Apparatets monteringssæt er designet til stor bevægelighed, således at hovedenheden kan placeres i kabinen efter ønske: på højre side, på instrumentbrættet eller foroven.

De to beslag sættes sammen. monteringsplade og spændegreb monteres og sættes på hovedenheden.

*BEMÆRK: Hovedenheden kan monteres enten på det lange eller det korte beslag, alt efter ønsket placering.*

> Når beslaget vender på den ønskede led, monteres den i kabinen med galopskruerne.

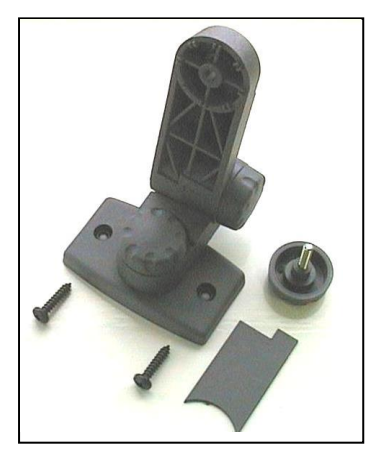

*Figur 2 : Monteringssæt* 

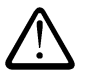

**Der må ikke bores ind i en ROPS eller FOPS ramme**.

Hvis der monteres på plastmateriale, som f.eks. instrumentbrættet, anbefales det at bruge M4 skruer med forstærkningsskiver.

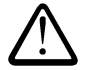

**Forsøg ikke at rette på det samlede monteringsbeslag uden først at løsne spændegreb. Dette kan ødelægge monteringsbeslaget.**

#### *2.2 Tilslutning til traktor*

Blæser/måler-fordelingsdåse placeres et praktisk tilgængeligt sted og monteres med det andet monteringssæt (se kapitel 2.1).

Ved at trykke på siderne af klemkassen tages låget af og hovedenheden tilsluttes som vist på figur 3 herunder.

Klemkassen er ikke vandtæt, så den bør ikke placeres et udsat sted. Den kan evt. dækkes af et panel.

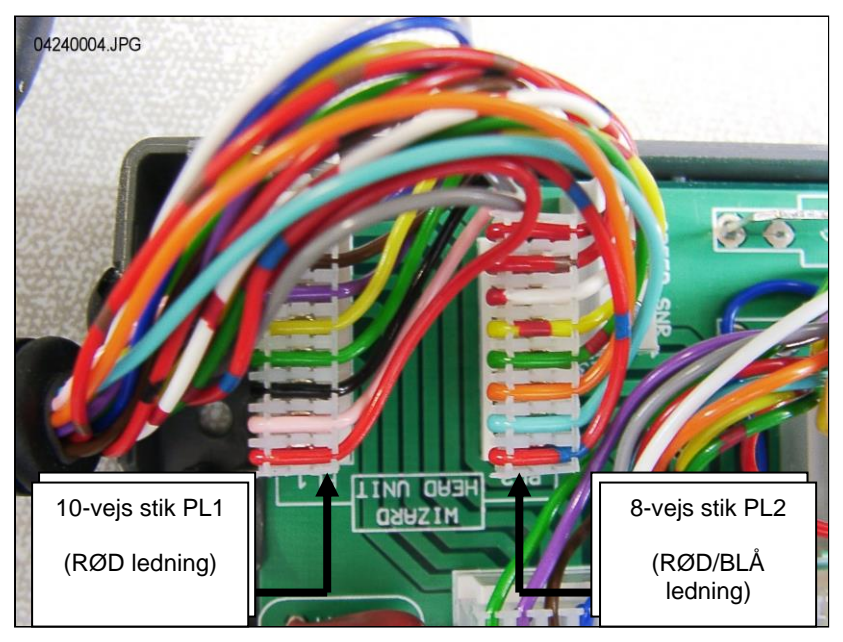

*Figur 3: Tilslutning af hovedenhed*

*BEMÆRK: Hovedenheden får sin strøm fra samledåsen. Udtagene i klemdåsen benyttes ikke. Det runde stik føres ud bag traktoren og samles med forlængerkablet.*

#### *2.3 Strømforsyning*

Tilslut strømkablet til batteriet og før kablet bagud på traktoren. Følg eksisterende kabelføringer, hvor det er muligt, og fastgør kablet med de medfølgende klemmer.

*BEMÆRK: Systemet er beskyttet mod omvendt polaritet. Hvis batteritilslutningerne ved et uheld bliver ombyttet, vil systemet ganske enkelt ikke fungere.*

Strømkablet er forsynet med en 40-Amp. sikring. Ved evt. udskiftning, oplys ref. DURITE Pt No. 0-378-40 (eller lign.).

Der må IKKE monteres en sikring med højere værdi!

#### *2.4 Radarsensor*

Radar monteres i højden 30 – 80 cm over jorden. Radar monteres i 45 $^{\circ}$  i forhold til overfladen.

Radarsignalet påvirkes ikke af om den peger fremad eller bagud.

Hvis radarsensor påvirkes af "fremmedlegemer", f.eks. hydraulikslanger eller urolig jord, bliver dosering unøjagtig.

#### *Tilslutning af radarsignal fra Multi-Seeders egen radar:*

Tilslut kabel for radarsensor til kabel for samledåse for apparatet (3-vejs Weatherpak tilslutning). Evt. overskydende kabel rulles sammen ved samledåse, og kablet fastgøres med de medfølgende klemmer.

#### *Tilslutning af radarsignal fra traktorens egen radar:*

Apparatets samledåse åbnes og kabel for sensor kobles fra 3-bens tilslutningen. (fig. 4). Sæt en prop i hullet for at undgå indtrængning af vand.

*Figur 4*

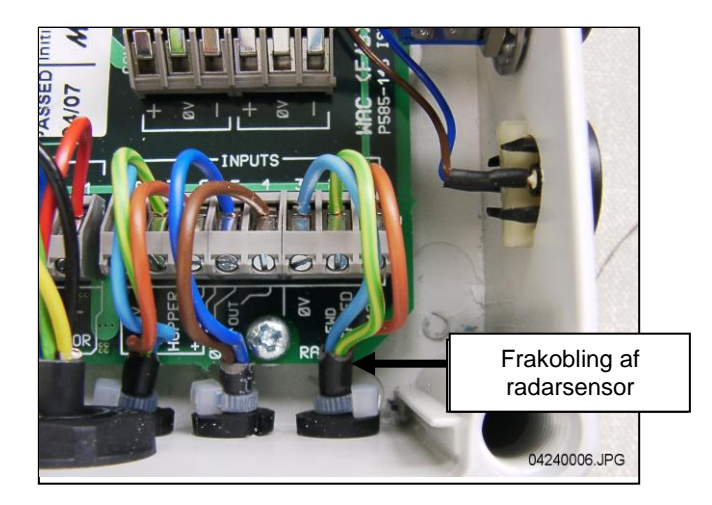

Tilslut forlængerkabel til sensor og før det tilbage til samledåsen. Følg eksisterende kabelføringer, hvor det er muligt, og fastgør kablet med de medfølgende klemmer.

Ved at trykke på siderne af klemkassen tages låget af, klip overskydende kabel af og tilslut kabel for hovedenhed som vist på Figur 5 herunder.

*Figur 5*

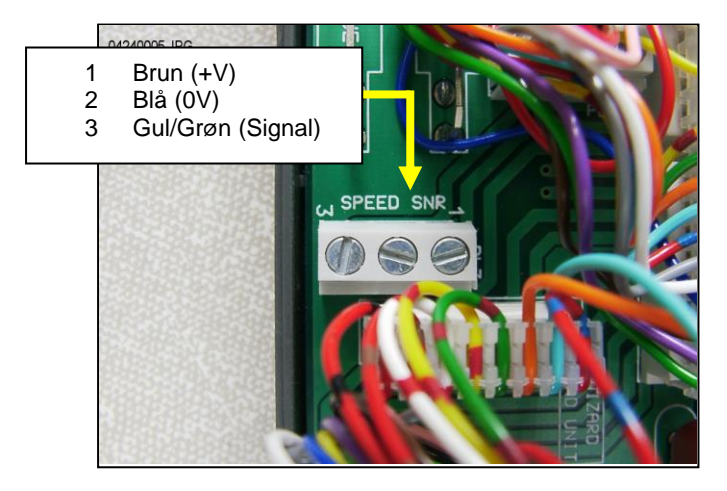

Grundindstilling for sensor (SSF) = '**7.78'** (millimeter/impuls). Dette er den teoretisk korrekte indstilling, såfremt radarsensoren er installeret i præcis den rigtige vinkel i forhold til jorden. Dog er vinklen ofte ikke fuldstændigt præcis, og for en nøjagtig fartmåling anbefales det at kontrollere indsåningsværdien ved at lade apparatet foretage en automatisk justering (se kapitel 4.4).

#### *2.5 Doseringsafbryder*

Doseringsafbryderen giver mulighed for automatisk start/stop, når Multi-Seeder hæves og sænkes. Den bør derfor placeres hensigtsmæssigt i forhold til betjening af Multi-Seeder.

De medfølgende beslag monteres f.eks. ved topstangsfæste som vist her:

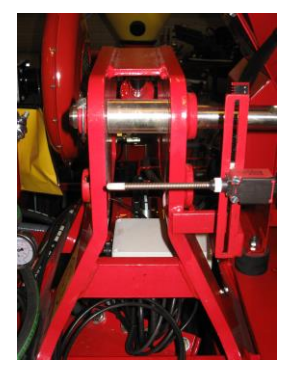

# *3. Normal tilstand*

### *3.1 Oversigt*

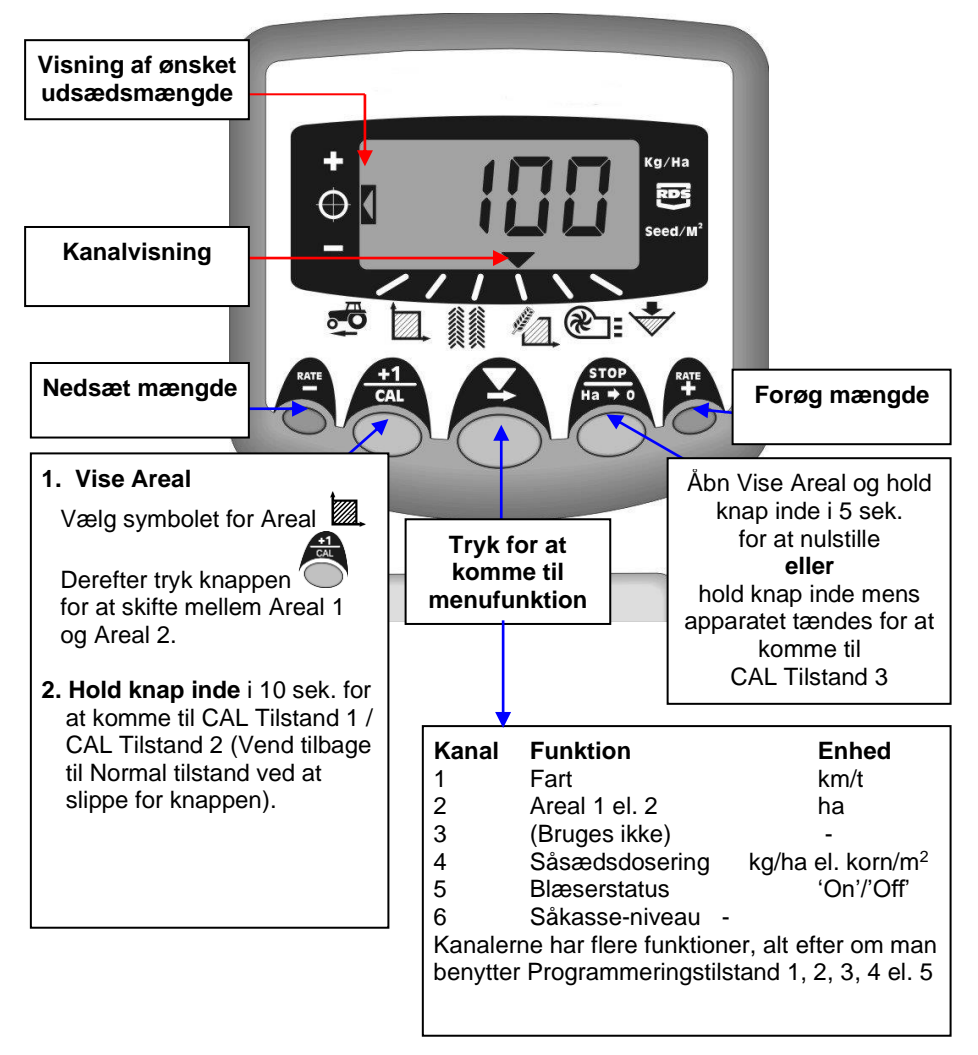

#### *3.2 Strøm On/Off (tænd/sluk)*

Hovedenhed tændes via vippekontakt på bagsiden af apparatet.

Apparatet vil starte med at vise den installerede software-version, f.eks. 'A410' så 'E001' til sidst 'R016' (software version WZ410-001 rev.016). Apparatet starter i normal tilstand og viser kanal for Fart.

Trvk  $\blacktriangleright$  én eller flere gange for at vælge en anden kanal.

Hvis Multi-Seeder ikke er i drift, vil apparatet stadig vise den valgte kanal.

#### *3.3 Statusviser*

Pilen viser, hvilken kanal, der er valgt. Den viser også status for såsættet: Hvis pilen blinker, er såsættet ude af drift.

#### *3.4 Start og stop af såsæt*

Her bruger man det lille håndbetjente apparat:

- (i) tænde og slukke blæsere.
- *BEMÆRK: Blæserkontakten, som sidder på samledåsen skal stå i position 'I'. Denne kontakt lader brugeren afbryde blæseren, og foretage indsåning med Startkontakt.*
- (ii) tænde og slukke såsædstilførsel, mens Multi-Seeder arbeider \*.

Multi-Seeder er også udstyret med en doseringsafbryder, som selv slukker og tænder såsædstilførslen, når maskinen hæves og sænkes – f.eks ved vending i forager.

**\*** *Kontakt for såsædstilførsel på det håndbetjente apparat kan ikke benyttes, når redskabet er hævet og ude af drift.*

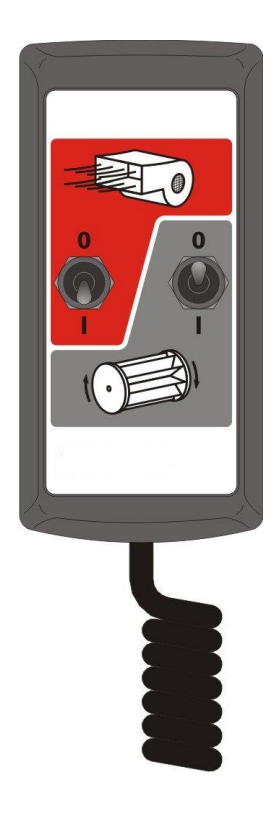

#### *3.5 Motoralarmer*

#### **Motorstop**

Apparatet overvåger motorens drift. Hvis motoren stopper af en hvilken som helst årsag (undtagen hvis den går i stå), vil displayet automatisk skifte til kanal 4 (udsædsmængde), displayet blinker "**FAIL**" og bipper hvert 30. sekund. Strømforsyning til motoren afbrydes automatisk.

Sluk apparatet og tænd det igen for at nulstille alarmen. Hvis alarmen fortsætter, venligst kontakt en HE-VA tekniker.

#### **Motor-stall**

Hvis motoren går i stå (f.eks. hvis der er problemer med doseringsvalsen), vil displayet automatisk skifte til kanal 4 (udsædsmængde), displayet blinker "**StAL**" og bipper hvert 30. sekund. Strømforsyning til motoren afbrydes automatisk.

Sluk apparatet og tænd det igen for at nulstille alarmen. Hvis alarmen fortsætter, sluk for apparatet og undersøg om doseringsvalsen blokerer eller sidder fast.

#### *3.6 Pre-start*

Motoren for såsædstilførsel starter normalt først, når redskabet kører frem, og kun i forhold til din fart. Dog tager det et øjeblik, før såsæden kommer ud gennem slangerne, og resultatet er et utilsået stykke i forager.

For at undgå disse utilsåede områder, benyttes funktionen Pre-start: Lige før påbegyndelse af en passage, trykkes på knappen længst til højre ("RATE +"). Tilførsel af såsæden går nu i gang, og udsåningen starter med det samme.

Pre-start er indstillet til at køre i udsåningsfart i nogle sekunder, alt efter arbejdsbredden på redskabet. (f.eks 4 m arbejdsbredde = 4 sek. Pre-start) Herefter finder den tilbage til den bestemte målværdi. Men hvis redskabet endnu ikke kører fremad, vil såsædstilførslen automatisk slukke.

*Bemærk: Standard Pre-start er 4 sekunder, men den kan ændres med CAL tilstand 2 – kanal 6 (se kapitel 9).*

#### *3.7 Doseringsafbryderalarm*

Hvis man kører mere end 2 km/t med Multi-Seeder ude af drift, vil der lyde en alarm, og apparatet vil blinke '**C.out'** hvert 5. sek. Alarmen fortsætter, indtil såsættet er sænket og i drift. Man kan indstille, ved hvilken fart alarmen skal lyde i CAL tilstand 5 – kanal 1.

Eksempel: Hvis man indstiller den til 8.00, vil alarmen først gå i gang, når farten overstiger 8 km/t.

#### *3.8 Simuleret fart*

Hvis man har problemer med farten, eller hvis man ønsker at teste den, kan man bruge funktionen 'Simuleret fart':

Afbryd fartsensor, gå ind i programtilstand 2 – kanal 1 og vælg en simuleret fart med + / - knapperne. Godkend den valgte fart med Ha->0 knappen. Apparatet vil nu bruge denne fart, indtil det slukkes.

#### *3.9 Udsædsmængde – kg/ha eller korn/m²*

Apparatet kan vise udsædsmængden i enten kg/ha eller korn/m². Man kan skifte imellem dem i CAL tilstand 3 – kanal 1: vælg 'Rate' kg/ha eller 'Pop' korn/m². Man kan herefter indtaste Tusindkornsvægten i kanal 2.

# *4 Fartmåler*

#### *4.1 Fart*

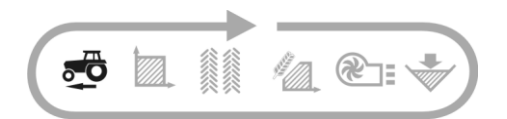

Fart måles via en radarsensor, monteret på enten redskabet eller traktoren, ifølge installationen.

Farten vises udelukkende i km/t.

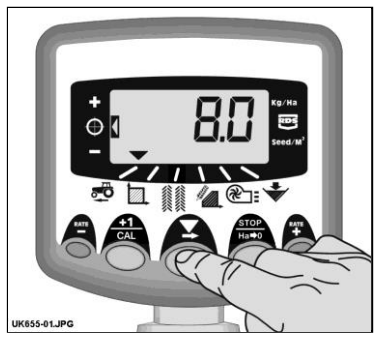

*Figur 6 : Vælg fartmåler*

#### *4.2 Alarm for minimumfart*

Apparatet udregner minimumfart i forhold til indsåning – under denne fart, kan systemet ikke opretholde den valgte såsædsdosering.

Hvis der køres under minimumfart med Multi-Seeder i drift, skifter apparatet automatisk over på Kanal 1; den aktuelle fart vises, og der lyder en alarm. Alarmen stopper først, når farten når over minimum. Det er muligt at afbryde den kortvarigt, men den starter igen efter 30 sek. indtil farten øges.

*BEMÆRK: Såsædsdoseringen kan ikke opretholdes ved kørsel under minimumfart. Motoren for såsædstilførsel kan ikke køre under 3 omdr./min., hvilket resulterer i en overdosering.*

#### *4.3 Fartmålesensor*

Fart måles efter følgende faktor: Antal kørte millimeter for hver impuls, som sensoren modtager. Standardindstillingen er 7.8 mm / impuls, dog vil apparatet kun vise en korrekt fart, hvis sensoren er monteret i den korrekte vinkel.

Hvis sensoren ikke indstilles korrekt, vil den viste udsædsmængde ikke stemme. Automatisk kalibrering er sandsynligvis mere præcis end en manuel, og det anbefales derfor at køre den før såning (se næste kapitel).

#### *4.4 Automatisk kalibrering ("AutoCal")*

Man opnår størst præcision, hvis man foretager Automatisk kalibrering i marken.

- 1. Placer to markører 100 meter fra hinanden, og vælg et referencepunkt ved den første markør (f.eks. trinnet ved traktorkabinen).
- 2. Vælg kanal for fartmåler.
- 3. Hold knappen  $\bigcirc$  inde, indtil displayet viser fartsensorfaktor (7,8).
- 4. Mens knappen  $\bigcirc$  stadig holdes inde, tryk på knappen

Displayet viser nu "**AUto**" og er klar til kalibrering (fig. 7).

- 5*.* Kør frem til den 2. markør, og stands i præcis samme position som ved den første. Apparatet måler og viser antal impulser for den kørte afstand.
- *BEMÆRK: Apparatet kan kun vise op til 9999. Herefter vil det vise de første 4 cifre i det 5-cifrede tal. Apparatet vil dog stadig tælle impulserne.* 
	- 6. Tryk på knappen  $\circ$  (fig. 8). Fartsensorfaktoren udregnes automatisk og gemmes i hukommelsen. Apparatet vil derefter vende tilbage til standardtilstanden.

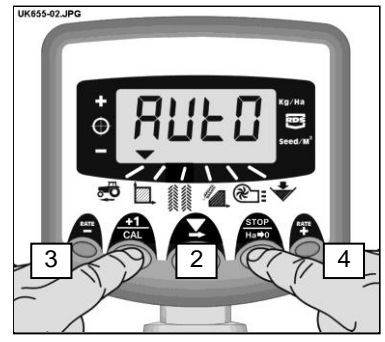

*Figur 7 : Start AutoCal*

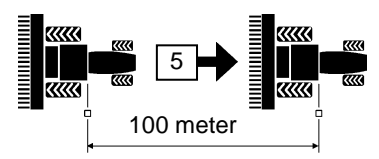

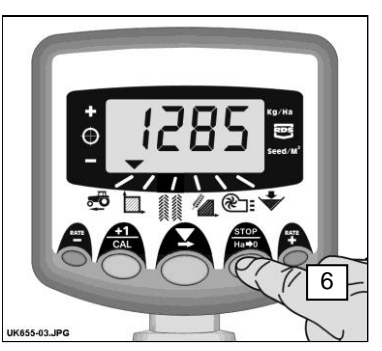

*Figur 8 : Stop AutoCal*

# *5 Arealmåler*

#### *5.1 Vise totalareal*

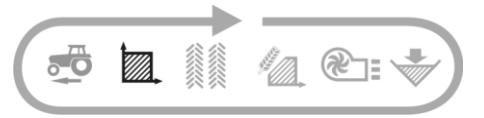

Apparatet udregner areal efter fart samt den valgte arbejdsbredde.

Der er plads til at gemme 2 totalarealer, som kan nulstilles individuelt.

Tryk på knappen  $\bigcirc$  for at skifte mellem de 2 totaler **'tot.1'** og **'tot.2**'.

*Apparatet viser det kørte areal siden sidste nulstilling.*

#### *5.2 Nulstille totalareal*

- 1. Vælg **'tot.1'** eller **'tot.2**' og slip for knappen.
- 2. Hold knappen inde i 5 sekunder.

*Displayet blinker, og der lyder 5 bip, før arealet nulstilles*.

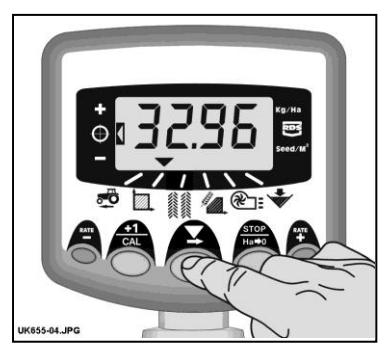

*Figur 9 : Vælg kanal for totalareal*

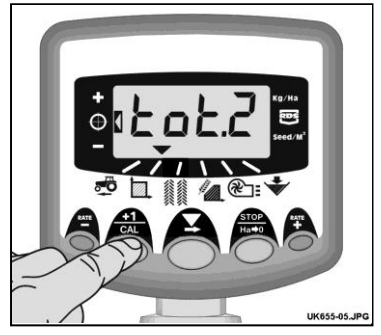

*Figur 10 : Vælg arealmåling 1 / 2*

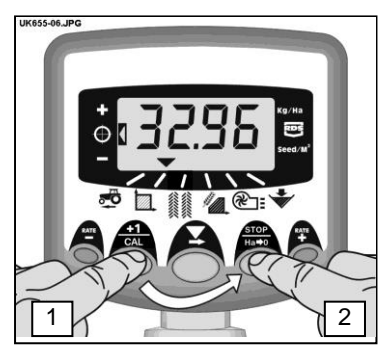

*Figur 11 : Nulstil totalareal*

#### *5.3 Indstille arbejdsbredde*

- 1. Vælg kanal for Totalareal  $\left(\frac{1}{2}\right)$ .
- 2. Hold knappen inde i 5 sekunder. Displayet blinker "**tot.1**", så "**tot.2**" og derefter vise den indstillede arbejdsbredde (fig. 12).

*Standard arbejdsbredde = 4 meter.*

- 3. Mens knappen stadig holdes inde, tryk  $p\text{a}$  knappen  $\blacktriangleright$  for at vælge værdi / decimal.
- 4. Hold knappen  $\sum$  inde for at ændre værdi (eller flytte decimal) Slip knappen for at skifte til næste (fig. 13).
- 5. Slip knappen  $\circlearrowright$  for at vende tilbage til standardtilstand.

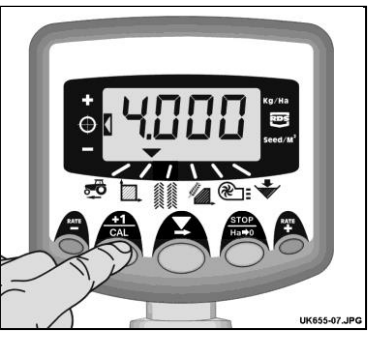

*Figur 12 : Vise arbejdsbredde*

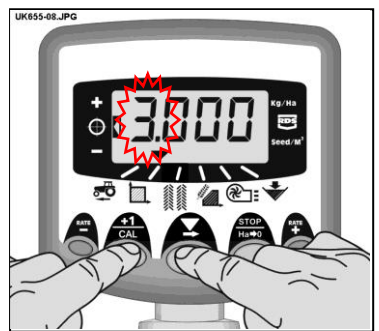

*Figur 13 : Ændre arbejdsbredde*

# *6. Udsåningsfunktioner*

#### *6.1 Vise udsædsmængde*

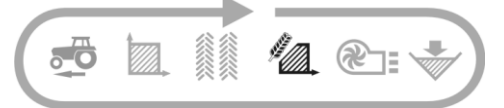

Denne kanal viser aktuel såsædsdosering, enten i Kg/Ha eller korn/m<sup>2</sup> , afhængigt af, hvad der er valgt i CAL Tilstand 3. Faktor for Kg/Ha:

0 til 24.9 0.1 Kg 25 til 250 1 Kg 250 til 9995 5 Kg Faktor for korn/m<sup>2</sup>er 1 korn/m<sup>2</sup>

#### *6.2 Justere udsædsmængde*

 $Tryk$  på knappen  $\Box$  for at mindske udsædsmængden.

Tryk på knappen  $\Box$  for at øge udsædsmængden.

Mængden justeres ifølge trinstørrelse i %, som indstilles i programtilstand 3, f.eks. 5%, 10%, 15%, 20% eller 25% af standardmængden.

#### *6.3 Indikator for udsædmængde*

På indikatoren til venstre på displayet kan man se den aktuelle såsædsdosering. I pos. 2 er det standardmængden, der udsåes.

I pos. 1 er værdien højere end standardmængden.

I pos. 3 er værdien lavere end standardmængden.

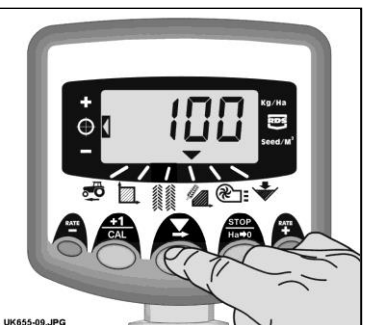

*Figur 14 : Vis udsædsmængde (kg/ha)*

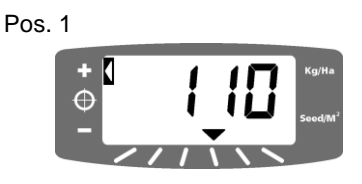

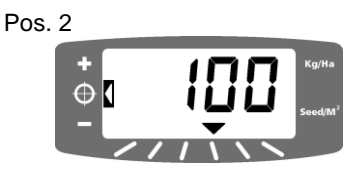

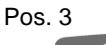

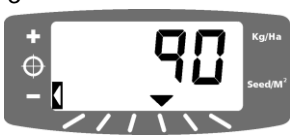

#### *6.4 Ændre ønsket udsædsmængde*

Når indikatoren viser pos. 2 (d.v.s. standardmængde), er fremgangsmåden:

- 1. Vælg kanal for visning af udsædsmængde. Hold enten knappen <sup>ratt</sup> eller knappen nede i 5 sek. (fig. 15). Slip knappen, og displayet begynder at blinke.
- **RATE** 2. Hold knappen  $\bullet$  nede for at øge værdien (eller knappen  $\mathbb{T}$  for at mindske værdien) (fig. 16). Jo længere tid knappen holdes nede, jo hurtigere skifter værdien.
- 3. Når den ønskede værdi er nået, tryk og hold knappen  $\sum$  nede.

Apparatet vil bippe 5 gange, mens displayet viser skiftevis den indstillede værdi samt den beregnede minimumfart. Efter 5 sek. viser displayet '**donE**'. Knappen kan slippes, og apparatet vender tilbage til standardtilstand.

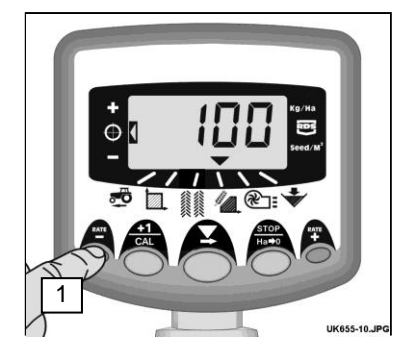

*Figur 15: Vis aktuel udsædsmængde*

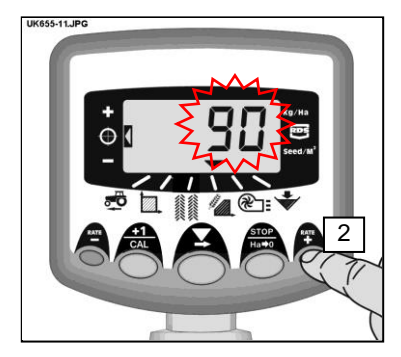

*Figur 16: Indstil ønsket udsædsmængde*

#### *6.5 Indsåning*

**Vær opmærksom på at vælge den rigtige doseringsvalse i forhold til såsæd, fart og dosering.**

1. Sluk for blæseren på samleboksen ved at sætte kontakten 'FAN' i position 'OFF'. Indsåning går nu i gang.

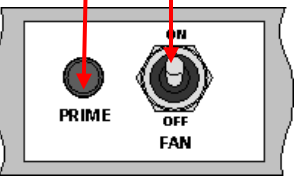

- 2. Monter Multi-Seederens indsåningstragt og indsåningsbakke under doseringsvalsen. Hold knappen PRIME nede, indtil såsæden kommer ud.
- 3. Apparatet skifter automatisk til programtilstand, og vil tælle såsædens teoretiske vægt (i gram) ifølge den aktuelle indstilling gemt i hukommelsen.
- 4. Når en tilstrækkelig mængde såsæd er løbet ud, slippes for knappen PRIME, og såsæden i beholderen vejes. Den teoretiske vægt vil fortsat blinke i displayet.

*BEMÆRK: Hvis knappen PRIME holdes inde til over 9999 gram, vil apparatet vise '***HiGh***', og prøven må startes forfra.*

- 5. Indstil den målte vægt ved hjælp af knapperne **LE**
- 6. Tryk én gang på knappen og displayet viser den beregnede minimumfart (se punkt 2 herunder).
- 7. Tryk igen på knappen for at lagre den nye indsåningsværdi i hukommelsen. Apparatet viser '**donE**'. Efter 3 sek. skifter apparatet tilbage til standardtilstand.
- 8. Tænd igen for blæseren ved at sætte kontakten 'FAN' i position 'ON'.
- *BEMÆRK 1: Hvis udsædsmængden ønskes vist i korn/m<sup>2</sup> , husk at kontrollere indstillingerne for Tusindkornsvægt (6.6).*
- *BEMÆRK 2: Apparatet foretager beregninger ud fra arbejdsbredde, ønsket udsædsmængde og vægt på såsæden, angivet under indsåning. Hvis den ønskede fart ikke kan opnås, bør doseringsvalsemonteringen justeres, og indsåning gentages.*

#### *6.6 Indstille "Tusindkornsvægt"*

Tusindekornsvægt (TKV) skal indstilles for at apparatet kan vise udsædsmængden i korn/m<sup>2</sup> .

- 1. Hold knappen  $\circ$  nede, mens apparatet tændes. Der vil nu startes i programtilstand 3 på kanal 1 (fig. 17).
- 2. Tryk knappen for at vælge kanal 2 1. Displayet vil vise TKV i gram. *Standardindstilling = 45 (gram)*
- 3. Tryk knappen  $\sum$  for at vælge hvilket tal / hvilken decimal der skal ændres (fig. 18).
- 4. Hold knappen  $\sum$  nede for at indstille, og slip for at gå videre til næste ciffer.
- 5. Sluk og tænd apparatet for at starte i normal tilstand.

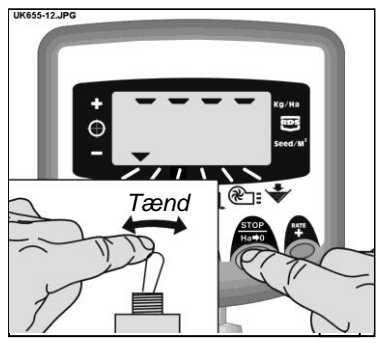

*Figur 17 : Start Cal Tilstand 3*

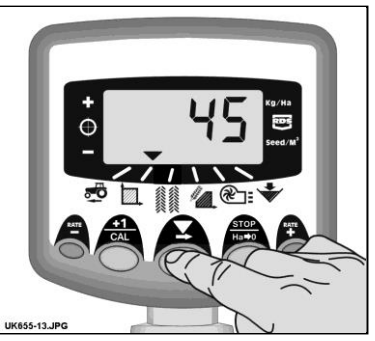

*Figur 18 : Indstil T.G.W (Kanal 2)*

#### *6.7 Valg af enhed*

1. Hold knappen  $\bigcap$  nede, mens apparatet tændes. Der vil nu startes i programtilstand 3 på kanal 1 (fig. 17).

> Displayet viser sektionerne enten øverst, hvis *kg/ha* er valgt, eller nederst, hvis *korn/m<sup>2</sup>* er valgt.

2. Tryk knappen  $\blacktriangleright$  for at skifte mellem sektionerne (fig. 19).

> *Hvis udsædsmængden vises i korn/m<sup>2</sup> , husk at kontrollere indstillingerne for Tusindkornsvægt* (6.6).

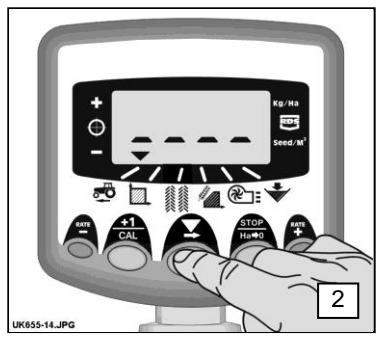

*Figur 19: Vælge enhed*

3. Sluk og tænd apparatet for at starte i normal tilstand.

### *6.8 Indstille trin (%) for indstilling af udsædsmængde*

Her indstilles størrelsen på trinnene, når ønsket udsædsmængde justeres med knapperne **RATE** og

- 1. Hold knappen  $\bigcirc$  nede, mens apparatet tændes. Der vil nu startes i programtilstand 3 på kanal 1 (fig. 17).
- 2. Tryk knappen for at vælge kanal 3. Displayet viser nu den aktuelle trinstørrelse (5 - 25%) (fig. 20).
- 3. Tryk knappen  $\sum$  for at vælge trinstørrelse.
- 4. Sluk og tænd apparatet for at starte i normal tilstand.

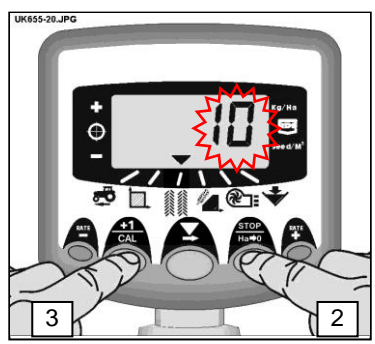

*Figur 20: Indstil trin i %*

# *7. Blæser*

#### *7.1 Vise blæserstatus*

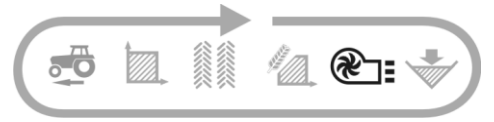

Denne kanal viser ganske enkelt om blæseren er tændt 'ON' eller slukket 'OFF'.

#### *7.2 Alarm for blæser*

Hvis Multi-Seeder kører, uden at blæserne er tændt, vil apparatet automatisk skifte til Blæserstatus, bippe 5 gange og blinke: '**Fan**' '**OFF**'. Hvis Multi-Seeder kører, blæseren står i 'ON', men blæseren ikke kører, vil apparatet automatisk skifte til Blæserstatus, bippe 5 gange og blinke: '**OFF**' '**FAIL**' .

Bemærk: Hvis alarmen '**OFF**' '**FAIL**' kommer frem, selvom blæserne kører som de skal, kan alarmen afbrydes i CAL tilstand 2 – kanal 5. Indstil alarmen til '**On B**' (se kapitel 9)

### *8. Tommelder for såkasse*

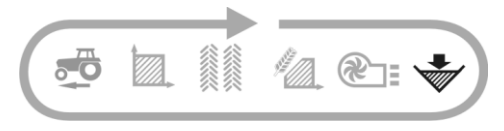

Hvis niveauet i såkassen kommer under sensorens placering, vil apparatet automatisk skifte til Såkassestatus ( $\frac{1}{2}$ ), bippe 5 gange og blinke '**ALAr**' i et interval på 30 sekunder.

Alarmen kan afbrydes midlertidigt ved at vælge en anden kanal, men vil starte igen efter 30 sekunder.

#### *8.1 Såvalseovervågning*

Hvis såvalsen stopper under drift (eks. kæde mellem motor og valse springer) vil tommelderen også give alarm.

# *9. Programtilstand og fejlfinding*

#### *9.1 Programtilstand 1 – 5*

Visse funktioner behøver ikke indstilles ved normal brug af apparatet, medmindre det monteres på et andet redskab.

Indstilling af de andre funktioner gennemgås i afsnit 3 – 8.

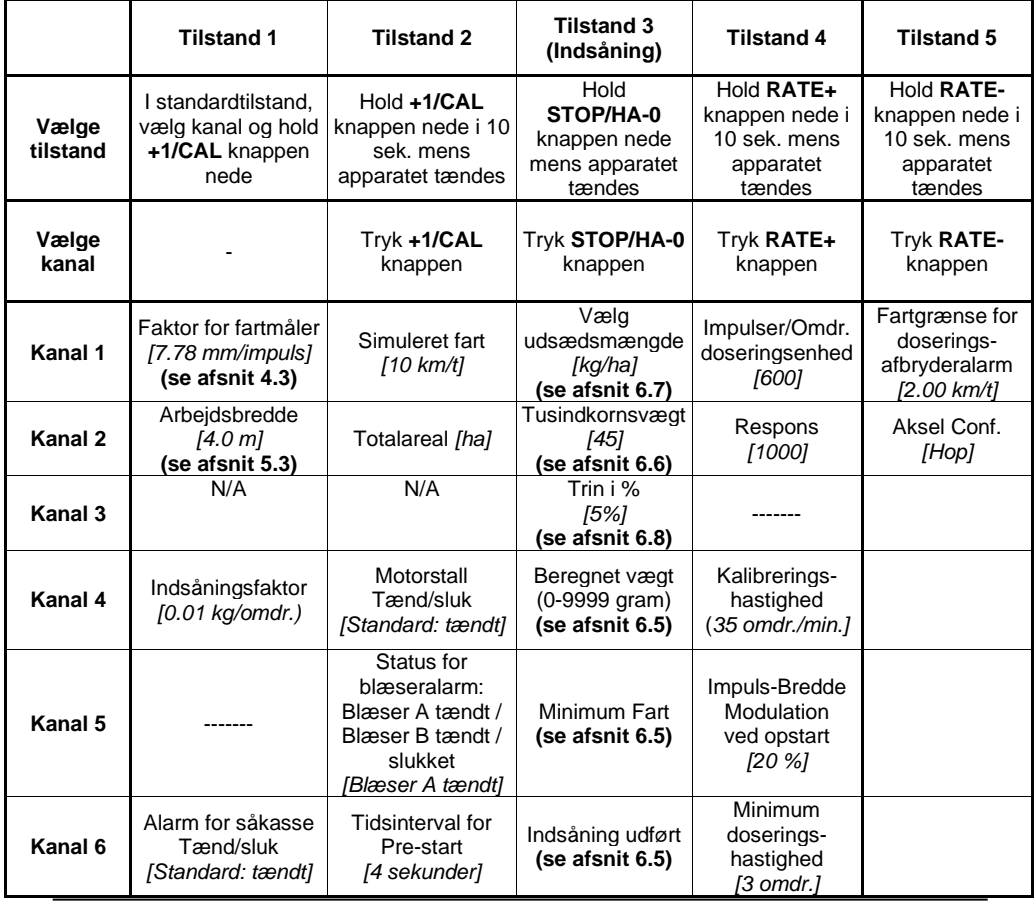

# *9.2 Fejlfinding*

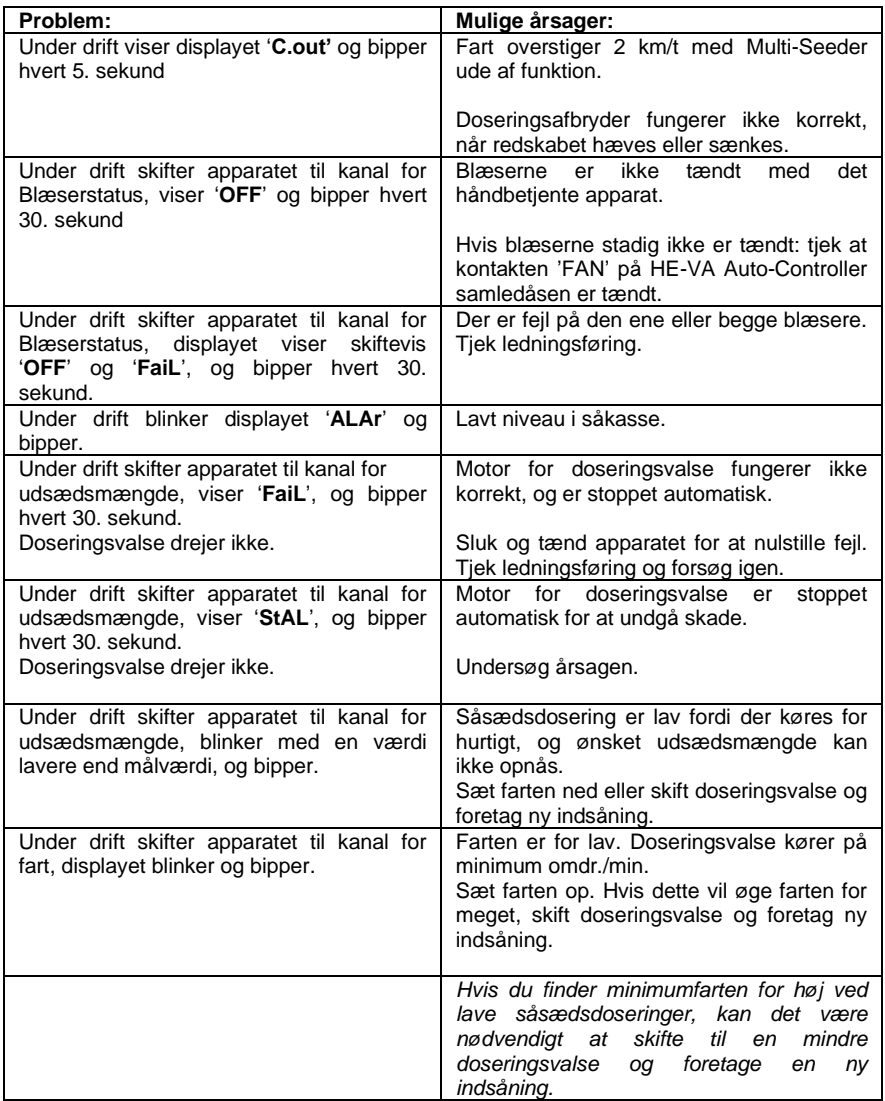

# *10. Protokol for indsåning*

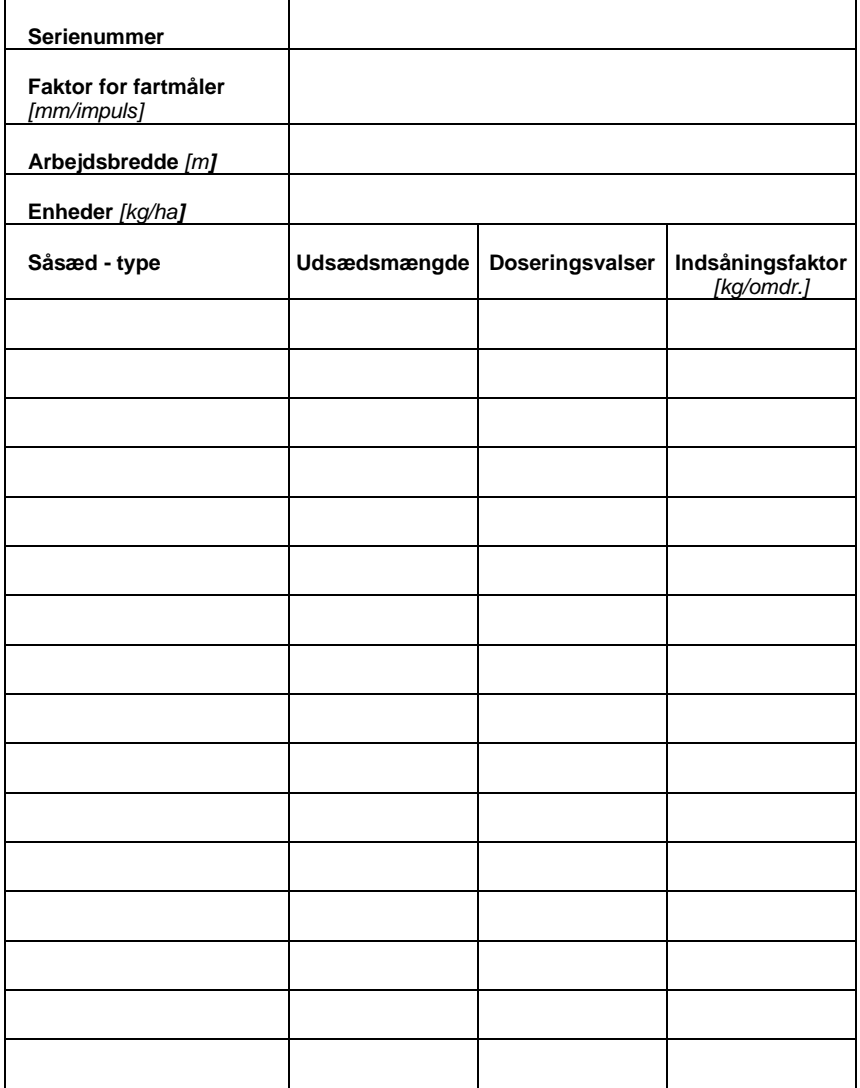

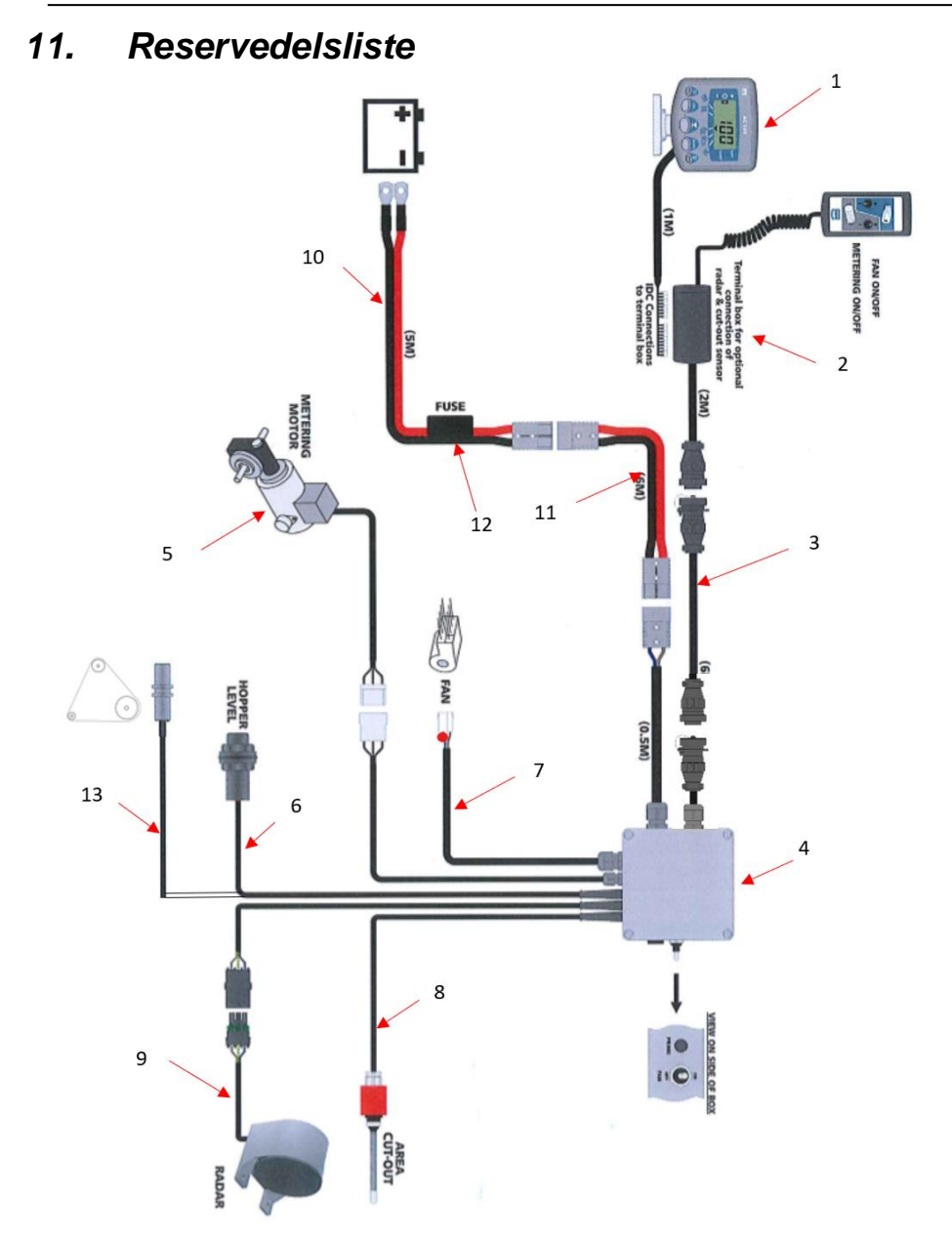

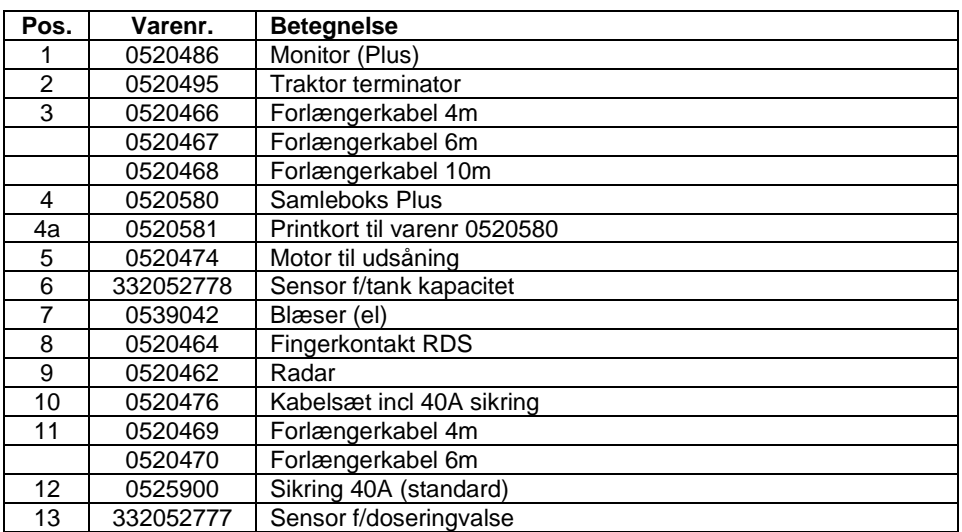